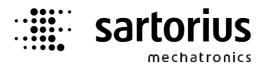

# X4, X5, X6 - Application FILL Controller

# **Operating Manual**

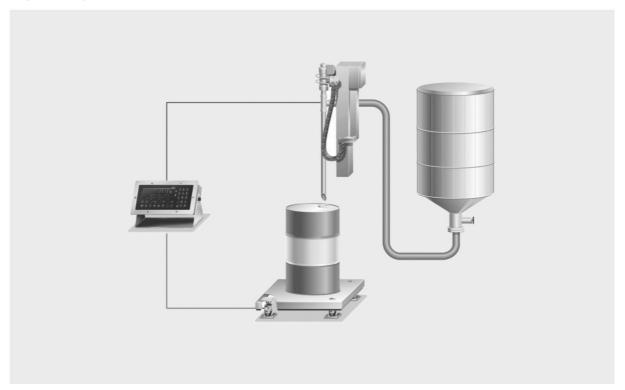

| Operating Manual | 9499 050 61602 | Edition 3                                       | 13.02.2008                                                  |
|------------------|----------------|-------------------------------------------------|-------------------------------------------------------------|
| for PR 5510/50   | Release 3.00   | 55<br>9 2 3 2 3 4 4 4 4 4 4 4 4 4 4 4 4 4 4 4 4 | 10 tg                                                       |
| for PR 5610/50   | Release 3.00   | 56 /U                                           | 0 : 0 J J J J J J J J J J J J J J J J J                     |
| for PR 5710/50   | Release 3.00   | 57 / 1/2 kg 1 1 1 1 1 1 1 1 1 1 1 1 1 1 1 1 1 1 | #1<br>DESCRIPTION = 0<br>DESCRIPTION = 0<br>DESCRIPTION = 0 |

#### Please note

Any information in this document is subject to change without notice and does not represent a commitment on the part of Sartorius. This product should be operated only by trained and qualified personnel. In correspondence concerning this product the type, name and release number as well as all license numbers in relation to the product have to be quoted.

#### **Important**

This product is partly copyrighted. It may not be modified or copied and may not be used without purchasing or written authority from the copyright owner (Sartorius). By using this product, you agree to be bound by the terms stated herein.

#### Bitte beachten

Alle Angaben in diesem Dokument sind unverbindlich für Sartorius und stehen unter Änderungsvorbehalt. Die Bedienung des Produktes darf nur von geschultem, fach- und sachkundigem Personal durchgeführt werden. Bei Schriftwechsel über dieses Produkt bitte Typ, Bezeichnung und Versionsnummer sowie alle mit dem Produkt in Zusammenhang stehenden Lizenznummern angeben.

#### Wichtig

Dieses Produkt ist in Teilen urheberrechtlich geschützt. Es darf nicht verändert oder kopiert und ohne Erwerb oder schriftliche Einwilligung des unheberrechtlichen Eigentümers (Sartorius) nicht benutzt werden. Durch die Benutzung dieses Produktes werden obige Bestimmungen von Ihnen anerkannt.

# Contents

| 1 | Intro | oduction                               | 7  |
|---|-------|----------------------------------------|----|
|   | 1.1   | General                                |    |
|   | 1.1.1 | Other manuals                          |    |
|   | 1.1.2 | Delivery state for FILL-X4             |    |
|   | 1.1.3 | Delivery state for FILL-X5 and FILL-X6 |    |
|   | 1.1.4 | Fill Controller                        |    |
| 2 | Оре   | rator interface                        | 9  |
|   | 2.1   | Display                                | 9  |
|   | 2.2   | Keypad                                 | 10 |
|   | 2.2.1 | Exceptional feature for FILL-X4        | 11 |
|   | 2.3   | Entering alphanumerical characters     | 11 |
|   | 2.4   | Operating concept                      |    |
|   | 2.4.1 | Operation via softkeys                 | 13 |
|   | 2.4.2 | Selection via the scroll keys          |    |
|   | 2.4.3 | Selection in Tables                    | 14 |
|   | 2.5   | Input over external PC-keyboard        | 15 |
| 3 | Mai   | n menu                                 | 16 |
|   | 3.1   | Switching on the Fill Controller       | 16 |
| 4 | Setu  | ıp                                     | 17 |
|   | 4.1   | Setup menu                             | 17 |
|   | 4.1.1 | Setup menu tree                        |    |
|   | 4.2   | Configuration menu                     | 18 |
|   | 4.2.1 | Config menu tree                       |    |
|   | 4.2.2 | Change configuration                   |    |
|   | 4.2.3 | Parameters                             |    |
|   | 4.2.4 | Factory settings                       |    |
|   | 4.2.5 | Exit of the configuration              |    |
|   | 4.2.6 | Printout of configuration data         | 19 |
| 5 | Bato  | ching                                  | 20 |
|   | 5.1.1 | Messages on "Start"                    |    |
|   | 5.2   | Start menu tree                        | 21 |
| 6 | Mat   | erial handling                         | 22 |
|   | 6.1   | Entry of new material                  |    |
|   |       | ,                                      |    |

| 6 | 6.2.1       | Editing material                                              |    |
|---|-------------|---------------------------------------------------------------|----|
|   | 6.2.2       | Preset                                                        |    |
|   | 6.2.3       | Overshoot                                                     |    |
|   | 6.2.4       | Tol+, Tol                                                     |    |
|   | 6.2.5       | Flowrate                                                      |    |
|   | 6.2.6       | Calming time                                                  |    |
|   | 6.2.7       | Restart (RST) mode                                            |    |
| 6 | 6.3         | Deleting material                                             | 32 |
| 6 | 6.4         | Print material                                                | 32 |
| 7 | Fillir      | ng process                                                    | 33 |
| 7 | <b>'</b> .1 | Process sequence                                              | 33 |
|   | 7.1.1       | Fillmode 'Top Position'                                       |    |
|   | 7.1.2       | Fillmode 'Bunghole Position'                                  |    |
|   | 7.1.3       | Fillmode 'Below Level Position'                               |    |
|   |             |                                                               |    |
| 7 | <b>'.2</b>  | Starting a filling process                                    |    |
|   | 7.2.1       | Start from the front panel                                    |    |
|   | 7.2.2       | Start with a digital input or DDE / OPC communication         |    |
|   | 7.2.3       | Start with fieldbus communication                             |    |
|   | 7.2.4       | Possible Error Messages                                       | 35 |
| 7 | <b>'</b> .3 | Status display                                                | 35 |
| 7 | <b>'</b> .4 | Stopping the batch process                                    | 35 |
| 7 | <b>'.</b> 5 | Continue, abort                                               | 36 |
| 7 | <b>7.</b> 6 | Messages during the batch                                     | 36 |
| 7 | <b>'</b> .7 | Lance control                                                 | 37 |
| 7 | <b>7</b> .8 | Production print-out                                          | 37 |
| 8 | Prin        | t-outs                                                        | 38 |
|   |             |                                                               |    |
| 8 | 3.1         | Print-out examples                                            |    |
|   | 8.1.1       | Weight print-out                                              |    |
|   | 8.1.2       | Production report                                             |    |
|   | 8.1.3       | Material data                                                 |    |
|   | 8.1.4       | Configuration data                                            |    |
|   | 8.1.5       | Setup-Data                                                    | 40 |
| 8 | 3.2         | Nice Label Express                                            | 41 |
| 9 | Sign        | al controls                                                   | 42 |
| c | 0.1         | Digital input and output modules                              | 12 |
| ž | 9.1.1       | Layout for digital input/output cards for Fill-X4             |    |
|   | 9.1.1       | Layout for digital input/output cards for Fill-X5 and Fill-X6 |    |
|   |             |                                                               |    |
| ç | 0.2         | SPM-Layout                                                    | 44 |

| 10   | Fieldbus                                         | 46 |
|------|--------------------------------------------------|----|
| 10.1 | 1 Configuration                                  | 46 |
| 10.2 | 2 Application protocol                           |    |
|      | 0.2.2 Write window                               |    |
| 10.3 | 3 Data formats                                   | 48 |
| 10.4 | 4 Read data                                      | 49 |
| 10.5 | 5 Write data                                     | 52 |
| 10.6 | 5 5                                              |    |
|      | 0.6.1 Weight value                               |    |
| 10   | 0.6.2 Exponent, unit, step width                 | 53 |
| 10.7 | 7 Taring, zero setting                           | 54 |
| 10.8 | Starting a batch (fieldbus or scratchpad memory) | 54 |
| 11   | Analog test                                      | 54 |
| 12   | Tables                                           | 56 |
| 12.1 | 1 Material table                                 | 56 |
| 13   | Error messages                                   | 57 |
| 13.1 | 1 Error messages on the weight display           | 57 |
| 13.2 | 2 Error messages on the text display             | 58 |
| 1 /  | Index                                            | EO |

### 1 Introduction

#### 1.1 General

#### 1.1.1 Other manuals

**This operating manual** describes the operation of the Fill Controller X4, X5 and X6 including the batching functions. For general adjustment and installation, see Installation Manual. The installation, configuration and calibration are described in the Installation Manual.

### 1.1.2 Delivery state for FILL-X4

The batching license PR 1713/20 and application license 104 are part of the scope of delivery of FILL-X4.

The FILL-X4 Controller contains the following hardware options:

#### **SLOT 1:**

Digital Input/Output Card PR 5510/12 with 6 optocoupler inputs and 12 optocoupler outputs is installed in Slot 1.

SLOT 2: Free

SLOT 3: Free

SLOT 4: Free

# 1.1.3 Delivery state for FILL-X5 and FILL-X6

The batching license PR 1713/20 and application license 104 are part of the scope of delivery of FILL-X5 and FILL-X6.

The FILL-X5 and FILL-X6 Controller contain the following hardware options:

#### **SLOT 1**:

Digital Input/Output Card PR 1713/17 with 6 optocoupler inputs and 8 optocoupler outputs is installed in Slot 1.

SLOT 2: Free

SLOT 3: Free

**SLOT 4:** 

Free

#### 1.1.4 Fill Controller

The Fill Application is used to fill tanks on a scale with liquids. Filling is done by means of a lance, which is controlled by a motor and can be dipped into the tank up to a variable depth. The lance has three positions to fill in a material.

- 1) ,Top position': The lance fills from its topmost position.
- 2) Bunghole position': The lance goes to a pre-defined position (below the filling hole of the barrel).
- 3) ,Below level pos.': With foaming material, the lance remains below the liquid level. It goes almost fully down to the bottom of the barrel and is drawn upwards slowly during filling, when a defined lift weight is reached.

# 2 Operator Interface

# 2.1 Display

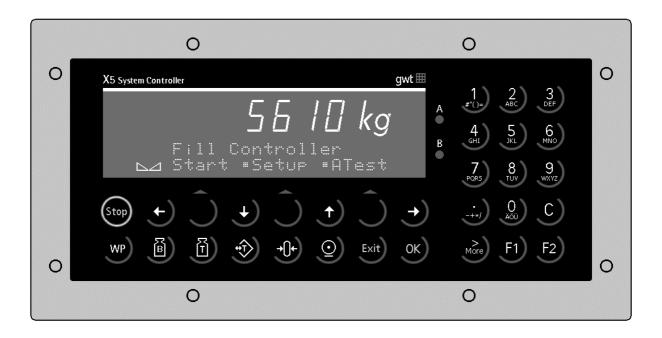

The **Weight Display** allows display of 7 digits for weight plus a decimal point. The weight unit can be selected as tons, kilograms, grams or lbs. The display is capable of handling two lines of alphanumeric characters in addition to the numeric output. The other symbols of the display are listed below:

| Status<br>display | Description                                                                                   |
|-------------------|-----------------------------------------------------------------------------------------------|
| B<br>G            | Gross weight display Gross weight = net weight + tare weight ( B is only active in NTEP mode) |
| NET               | Net weight display                                                                            |
| Т                 | The stored tare or initial weight is displayed.                                               |

| Status<br>display | Description                           |
|-------------------|---------------------------------------|
| <b>→</b> ()←      | The weight value is within +/- 1/4 d. |
|                   | Weight standstill                     |
| $\Diamond$        | Batching process is active.           |
|                   | Flashing indicates an alarm.          |

# 2.2 Keypad

The Symbols of the front panel keys are given below:

| Indicator<br>keys                                                                                                    | Description                                                                                                    |
|----------------------------------------------------------------------------------------------------|----------------------------------------------------------------------------------------------------|
| B                                                                                                    | While pressing this key, the gross weight is displayed ( <i>B - gross weight</i> ).                                                    |
| Image: Control of the control of the control of the | While pressing this key, the tare weight is displayed.                                                                                 |
| *                                                                                                    | Set/reset tare The actual gross value is stored in the tare memory, provided that: - weight standstill - indicator not in error status |

| Indicator<br>keys | Description                                                                                             |  |
|-------------------|----------------------------------------------------------------------------------------------------|--|
| <u>©</u>          | Print-out                                                                                               |  |
| WP                | Key for switch-over between weighing point A, B and C=A+B. not valid for Fill- Controllers              |  |
| →0+               | Set gross weight to zero, provided that: - weight standstill - weight within zero set range - not tared |  |

| Menu keys | Description                                                                    |
|-----------|--------------------------------------------------------------------------------|
| Exit      | Exit from the actual menu and continue operation at the next higher level.     |
| Ĵ         | Softkey: select function                                                       |
| +)        | Scroll down through menu functions                                             |
| 1         | Scroll up through menu func-<br>tions                                          |
| ><br>More | Display of further menu functions, which are indicated by the double arrow 🖫 . |

| Edit keys  | Description                                                                                                    |
|------------|----------------------------------------------------------------------------------------------------|
| <b>(+)</b> | Move cursor left during editing and selection of values, if : is displayed.                                          |
| •          | Move cursor right during editing and selection of values, if ≒ is displayed.                                         |
| OK         | Enter / execute / confirm. For Fill-X6 is an additional key                                                          |
| С          | Backspace / delete. For FILL-X4 as a 2 <sup>nd</sup> function over the key  The LED from the More-key  has to be on. |

| Function keys | Description           |
|---------------|-----------------------|
| Stop          | Stop a running batch. |
|               |                       |

| Function keys | Description                                               |  |
|---------------|-----------------------------------------------------------|--|
| F1)           | Programmable function key, not used with Fill-Controllers |  |
| F2            | Programmable function key, not used with Fill-Controllers |  |

### 2.2.1 Exceptional feature for FILL-X4

| Mode         | Description                                                                                                    |
|--------------|----------------------------------------------------------------------------------------------------|
| Input mode   | To succeed to the input mode you have to press the More-key until the LED from the More-key shines. The cursor is flashing now. Numbers and characters could be entered and deleted now. |
| Editing mode | If the LED from the More-key shines, press shortly the More-key. Now the LED from the More-key does not shine anymore, but the cursor still flashes. Now the cursor could be moved.      |

# 2.3 Entering alphanumerical characters

In the alphanumeric entry mode, a cursor is flashing in the entry field. This mode is accessible by pressing a key from the alphanumeric keypad.

If the LED from the More-key from FILL-X4 is not flashing, press the More-key until the LED is flashing.

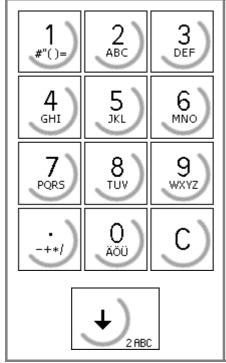

The alphanumeric keys have got more than one assignment. After pressing a key for the first time, the relevant first character, e.g. 'A' is displayed in the cursor position. After pressing for the second time, e.g. 'B' instead of 'A' is displayed; 'C' is displayed after pressing for the third time, etc. After the last signification, the first one is displayed again.

Pressing another character key (for FILL-X5 and FILL-X6 also the right arrow key ) completes the entry of a character. To complete an entry, the key has to be used.

If only numeric values are required for an entry, letters are not selectable. Therefore, values such as 555 can be entered by pressing the key successively three times without using the arrow key.

Because of the duplicate function keys the numbers and letters stand right at the buttom at the keys from FILL-X4.

| Key                  |                       | Character                           | Remarks                                                                                                    |
|----------------------|-----------------------|-------------------------------------|----------------------------------------------------------------------------------------------------|
| X5                   | X4                    | For FILL-X4 only with the activated |                                                                                                    |
|                      |                       | More-key 📸                          |                                                                                                    |
| 1<br>#"()=           | 1#*()#                | #"()=\$?!%1<br>ABCabc2              |                                                                                                    |
| 3<br>DEF<br>4<br>GHI | 3 DEF                 | DEFdef3<br>GHIshi4                  |                                                                                                    |
| 5<br>JKL<br>6<br>MNO | B <sub>5,JKL</sub>    | JKLjkl5<br>MNOmno6                  |                                                                                                    |
| 7 PORS  8 TUV        | 7 PORS  7 PORS  8 TUU | PQRSpars7<br>TUVtuv8                |                                                                                                    |
| 9<br>wxyz            | 9 40072               | WXYZwxyz9<br>-+*/:;_'&,<>           | If a value has a polarity sign, it can be entered by pressing the dot key or once for minus or twice for plus. |
| 0                    | <b>★</b>              | Aöüäöüß0                            | A space can be entered using the key or .                                                                      |
| C                    | <del>)</del> c        |                                     | A character will be removed by pressing the clear key of for FILL-X5 or the clear key for FILL-X4.             |

# 2.4 Operating concept

The operating concept will be explained for the FILL-X5 System Controller, because the handling between the different Fill Controller X4, X5 and X6 is very similar. If it is necessary devations from the operating of the different Controller will be explained.

### 2.4.1 Operation via softkeys

The operation of FILL-X5 is menu-guided. For this purpose, the controller is provided with a softkey functionality: The three softkeys with the upward arrow below the display have the function described in the lower text line. For the FILL-X6 Controller these softkeys have this design .

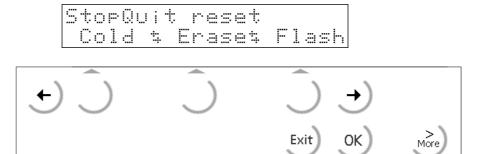

Menu items are selected with .

If more than three functions can be selected, the character indicates that further items can be displayed with the keys . I and .

A menu can be left with , the operation is continued at the next higher level.

# 2.4.2 Selection via the scroll keys

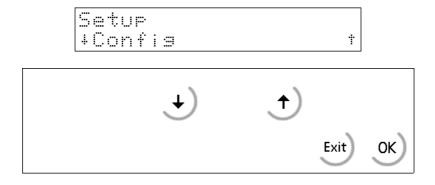

Scroll down key permits scrolling forwards through the menus, scroll up key permits scrolling backwards through the menu.

Key can be used to leave the menu and to continue operation at the next higher level.

Key or permits selection of the menu item displayed between

### 2.4.3 Selection in Tables

As too many key pressing operations would be necessary when going through long tables using the scroll keys, direct access to the tables via the alphanumeric keys is also possible:

Instead of pressing key or , selection e.g. of a material from a material table is also possible by means of key . In this case, you must enter the first character of the material name for access to the material name, which starts with the entered letter. Unless the material can be identified by entry of a single letter, as many other letters as necessary for clear identification of the material have to be entered.

### Example for selection of a material:

| Material table  | Direct access with key 'B' | Direct access with key 'B' and 'A' |
|-----------------|----------------------------|------------------------------------|
| A               | B_                         | BA_                                |
| ABC             | B <u>A</u>                 | BA <u>B</u> X300                   |
| Azucar – 500    | B <u>A</u> BX300           | B <u>C</u> T700                    |
| В               | B <u>C</u> T700            | Bulk - 200                         |
| BA              | Bulk - 200                 | C                                  |
| BABX300         | C                          | DEF                                |
| B <u>C</u> T700 | DEF                        | Flour - 635                        |
| Bulk – 200      | Flour - 635                | Sugar – 100                        |
| C               | Sugar - 100                | -                                  |
| DEF             | _                          |                                    |
| Flour - 635     |                            |                                    |
| Sugar - 100     |                            |                                    |

# 2.5 Input over external PC-keyboard

The Fill Controller have an alphanumeric key field and a connection for a PC keyboard with DIN- Plug (on the rear side of housing). Thus the operation of the Fill Controller can be made also by an external PC keyboard. Both functions are equivalent and are alternatively applicable.

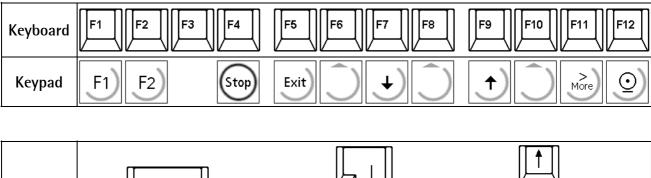

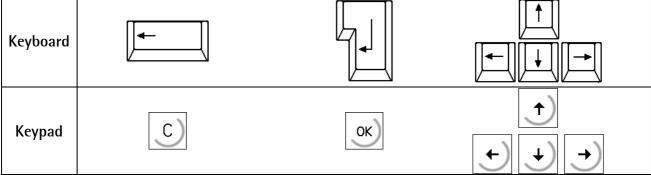

In the delivering condition the external keyboard is adjusted as an US keyboard. If a German keyboard will be used, you have to change the character set with [Strg][F2] into German. With [Strg][F1] you can return again to the delivering condition (US).

The LEDs from the PC keyboard will be not triggered.

For detail informations please refer to the Installation Manual.

### 3 Main Menu

As soon as the unit is ready for operation, the functions of the main menu can be selected, provided that no batch operation was activated.

The menu items can be selected by pressing the relevant softkey .

| Softkey | Function                                                                   |
|---------|----------------------------------------------------------------------------|
| [Start] | Batch functions                                                            |
| [Setup] | Configuration, calibration, determination of the serial port, initial data |
| [ATest] | Starts the test operation for the internal weighing point.                 |

# 3.1 Switching on the Fill Controller

After switching on the mains voltage the alphanumeric display will be show "Fill Controller". Only now, the main menu is activated.

Installing further options cards, or changing options cards to a different slot must be done before the entry of data (materials). After installation of the card, a [Cold] start is necessary.

There are three possibilities to reach the boot menu:

- Menu [Setup]-[Reboot], [Warm] start possible
- Press key when switching on the instrument
- ❖ Press keys + text , ([Setup]-[Software Parameter]-[Reset on stop+exit] = 1 or 5 s.), whereby [Warm] start is not possible.

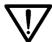

Please note that you may only do a [Cold] start when this is necessary (e.g. after installation of a new options card), because all data which were not stored in ÉPROM or EAROM will be delete!

For further details, see the relevant chapter in the installation manual.

# 4 Setup

# 4.1 Setup menu

The [Setup] menu is described in the installation manual.

To prevent the access to the Setup menu by unauthorized persons, this menu can be disabled by means of key switch.

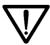

Please note that you have to take care to avoid change the calibration data after material entry. Changing e.g. the weight unit from kg into lb subsequently must be followed by a cold start. Hereby all RAM data (materials, etc.) are lost.

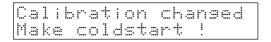

This message will be displayed if the calibration data would be changed later. Now, you have to continue with

# 4.1.1 Setup menu tree

| Setu | o<br>I               |                         |
|------|----------------------|-------------------------|
|      | - Config             | see chapter 4.2.1       |
|      | - Weighingpoints     | see installation manual |
|      | - Set Clock          | see installation manual |
|      | - Serial Ports       | see installation manual |
|      | - Software Parameter | see installation manual |
|      | - License Setup      | see installation manual |
|      | - Show Boardnumber   | see installation manual |
|      | - Print Setupdata    | see installation manual |
|      | - Print Last Fault   | see installation manual |
|      | - Refresh Display    | see installation manual |
|      | - E/A Slots          | see installation manual |
|      | - Show Version       | see installation manual |
|      | - Enable Download    | see installation manual |
|      | - Reboot             | see installation manual |
|      | - Show memory        | see installation manual |

# 4.2 Configuration menu

The configuration data which are specific for Fill Controller will be entered in this menu. They will be saved in the EAROM and thus they will be secured in the case of power failures and after implementing a [Cold]-start.

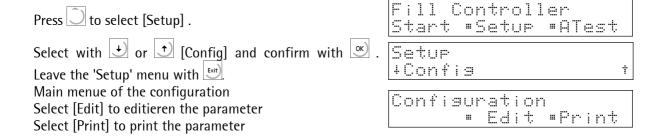

### 4.2.1 Config menu tree

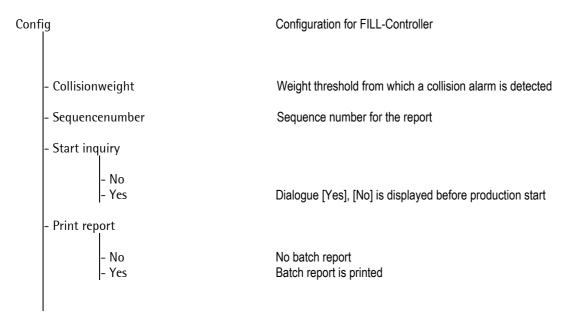

# 4.2.2 Change configuration

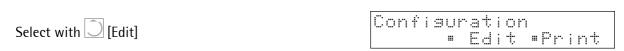

#### Possible messages

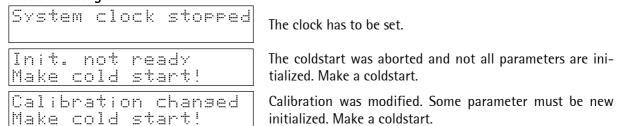

#### 4.2.3 Parameters

Press • or • to select [collisionweight].

If the weight increases above this value whilst the lance moves down, the lance is stopped, returned and a collision alarm is output.

+Collisionweisht † 1 ks

The sequence number is increased by 1 at each production. It is not stored in Earom.

+Sequencenumber t 5

The parameter indicates, if a safety prompt before each production start is required.

+Start inquiry the start inquiry the start inqui

Select if a report should be printed automaticly after each filling.

Print report the state of the state of the s

### 4.2.4 Factory settings

Parameter settings on delivery or after [Erase].

| Parameter        | Value |
|------------------|-------|
| Collision weight | 0 kg  |
| Sequence number  | 0     |
| Start inquiry    | No    |
| Print report     | No    |

# 4.2.5 Exit of the configuration

Press to leave the configuration. If parameters were changed, a prompt whether these new data shall be stored is displayed.

Store data ? Yes • No

Press [Yes] to store the data in EAROM.

# 4.2.6 Printout of configuration data

During printing the printout is checked. If the printer fails during print, each line has a timeout of 2 seconds. The printout could not be changed with 'Nice Lable Express' veränderbar.

From the main menue of the configuration

Select key [Print]

Printins ...

If the printout could not be done

All parameters are printed.

For two seconds:

Error during print

For print-out example and layout, see chapter 8.

# 5 Batching

All batch functions are contained in this menu item.

After pressing [Start], the functions for batching [Start] and material handling [Mat.] are accessible.

Press [Start] to start a filling operation.

Press [Mat.] for material table handling.

Press to return to the uppermost menu.

# 5.1.1 Messages on "Start"

After pressing the "Start"-softkey, some messages could appear.

No Batch License PR1713/20 or /21 The batcher works with recipes. But no dosing license PR1713/20 or PR1713/21 is entered.

No Batch License PR1713/30 The batcher works with phases. In the Software-Parameters "S88.01 Interface = on" is configured. But no dosing license PR1713/30 is entered.

Init. not ready Make cold start! The coldstart was aborted and not all parameters are initialized. Make a coldstart.

Calibration changed Make cold start! Calibration was modified. Some parameter must be new initialized. Make a coldstart.

# 5.2 Start menu tree

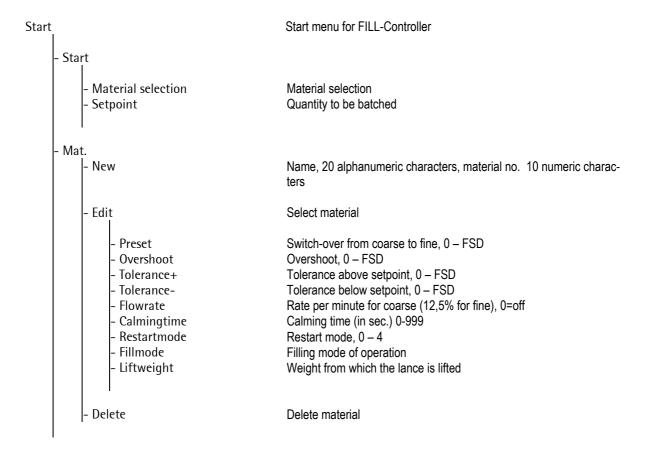

# 6 Material Handling

After [Start]-[Mat.], the following menu is displayed:

Unless a material exists in the table, only the possibility for input of a new material is displayed:

# 6.1 Entry of new material

Input of new materials with name and material no. is by pressing [New]:

Enter the material name  $\underline{\text{wit}}$ h alphanumeric characters  $\underline{\text{Materialname}}$ (max. 16) and confirm with

Enter digits (max. 10) to specify the material number. Con- Material number firm with ox.

Oel 500-20

12345

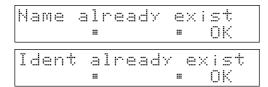

Error message: The name exists already.

After pressing  $\bigcup$  [OK], a new name can be entered.

Error message: The material number exists already. After ok a new material number can be entered.

# 6.2 Editing material

With [Edit], the material parameters can be entered / edited. Before editing, the material must have been entered with [New].

Last edited material:

500 40el † 1 % +0el † 24

Select the material with  $\stackrel{\bullet}{\downarrow}$  or  $\stackrel{\bullet}{\uparrow}$  and confirm it with  $\stackrel{\circ \kappa}{\downarrow}$ 

The first parameter is displayed in the top line. In the top line, the parameter can be selected.

The value can be entered directly.

Press or or to store the value.

Press to reset a faulty input. Press once more to cancel parameter editing.

Enter the preset.

Enter the overshoot.

+Preset kЭ

+Preset † k9 +Overshoot † kэ

Enter the tolerance above the set-point.

Enter the tolerance below the set-point.

Enter the material flowrate per minute.

Enter the calming time in sec.

Enter the restart mode from 0 - 4.

Enter the fill mode.

There are three different fill modes: 'Top Position', 'Bunghole Position', 'Below Level Pos.'.

With mode 'Top Position', the lance goes (remains) fully up (initial position). Filling is done from this position.

In mode 'Bunghole Position', the lance goes to the position below the bunghole. After batching, the lance is withdrawn to the topmost position.

In mode 'Below Level Pos.', the lance goes fully down. Filling is started and when reaching the lift weight, the lance is drawn up slowly according to the fill weight. However, it remains below the fill level.

This parameter is relevant only for fill mode 'Below Level Pos.' .

Specify the lift weight.

A typical lift weight from which the lance is drawn up slowly is allocated to each material. Initially, the filling level must just cover the lance aperture.

The menu can be left with at every item.

+Tolerance+ t 2 ks

+Tolerance- t 2 ks

+Minflow t 2 ks

+Calminstime t 2 ks

+Restartmode t 0

+Fillmode t tTop position t

+Liftweisht t 1 ks

Material table New & Edit &Delete

#### 6.2.1 Batch mode

The batch mode is used for filling applications based on the net weight with the following steps:

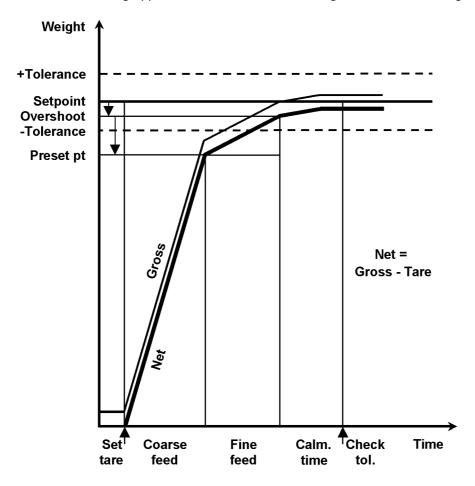

Tare: The current gross weight is stored as tare value and the net weight starts at

zero.

Coarse: The material is batched in coarse flow, until the switch-off level (preset) is

reached.

Fine: The material is batched in fine flow, until the switch-off level (overshoot) is

reached.

Calming time: Delay time until material standstill in the batch hopper.
Tolerance check: The batched weight is checked against the tolerance values.

#### 6.2.2 Preset

The preset determines the point (setpoint – preset – overshoot) at which batching is switched over from coarse to fine (coarse flow valve is closed).

#### 6.2.3 Overshoot

All material which flows into the hopper after closing the fine valve is called overshoot. The initial value must be adjusted so that the material quantity which is still in flow into the hopper is taken into account. It is largely dependent of the supply system.

The initial overshoot should be set to a higher value than expected, to prevent the first batch from ending above tolerance TOL+ .

Only the overshoot portion which has flown into the hopper before elapse of the calming time is recorded.

Overshoot calculation will occur only, if the tolerance check is activated. It is optimized for the batch process and corrected in the table dependent of RST mode (1-4; 0=no correction). When batching this material for the next time, the value is corrected.

### 6.2.4 Tol+, Tol-

The tolerance is specified as a weight value and can be determined independently with with Tol+ for weight above setpoint and with Tol- for weight below setpoint.

Batching below Tol- is followed by postbatching, overshoot correction for the material is dependent of the selected RST mode.

**Tolerance errors** generate a tolerance alarm which must be acknowledged. Moreover, exceeding a setpoint tolerance causes a production stop for a process step.

With zero in the two fields, a tolerance check occurs. In this case, overshoot correction and postbatching are omitted. The overshoot value remains unchanged, the restart mode remains without effect on the batch.

### 6.2.5 Flowrate

For flowrate monitoring:

Enter the flowrate per minute. Monitoring is done also for short batching times. The value is converted internally into the measuring time. This is the flowrate for 'coarse flow' (or 12,5% of this value for 'fine' batching). Otherwise, a material flow warning is output after approx. 30 seconds. Dependent of measuring time, resolution and overall quantity to be batched, the material flow warning can also be output earlier.

The flowrate can vary during normal operation, when e.g. the material flows slowly into the hopper first after valve opening, until a maximum value is reached. With decreasing fill level, the flowrate is reduced again.

If flowrate monitoring is not required:

Enter zero as flowrate.

### 6.2.6 Calming time

Enter the time in seconds, which shall elapse before tolerance checking. This time can be dependent of

- the material consistency, or
- the mechanical construction of the batching installation.

The calming time must ensure that tolerance checking is done at a stable weight value.

### 6.2.7 Restart (RST) mode

When the batch is stopped by a tolerance alarm, or when a correction with weight below setpoint is possible, the behaviour is determined by the selected restart mode. A correction is possible, if the batched weight after the calming time is below the fine switch-off point . As a prerequisite, the tolerance check must always be activated.

#### Example: RST mode 4

After the calming time, the measured weight is below Tol-. A new overshoot value is calculated. If the setpoint tolerance is higher than the overshoot, a correction can be started. After another waiting time until elapse of the calming time, the weight is within the tolerance band, but still below the setpoint. The overshoot value is corrected again. Further correction is not possible. With tolerance alarm, batching is stopped and the operator can make an intervention into the process. In this case, the process can be continued (Con) or canceled (Abr).

Calculation of modified overshoot values:

| New_overshoot       | = | old_overshoot - | ( setpoint - actual_weight )/2 |
|---------------------|---|-----------------|--------------------------------|
| Corrected_overshoot | = | old_overshoot - | ( setpoint - actual_weight )   |

#### Selection of the RST mode:

| Characteristics                        | RST mode |
|----------------------------------------|----------|
| No postbatching, no optimization       | 0        |
| Postbatching, no optimization          | 1        |
| No postbatching, with optimization     | 2        |
| Postbatching first before optimization | 3        |
| Optimization first before postbatching | 4        |

#### Abbreviations in the diagrams for the RST mode

- (<s) Weight below setpoint
- = Setpoint reached exactly
- (>s) Weight above setpoint
- (>T+) Weight above Tol+

Con Continue: go on (correct overshoot with RST mode 2-4)

Skl Skip line: terminate material. This function is not used in the Fill Controller.

Abr Abort recipe: terminate production

NL Overshoot

### **RST Mode 0**

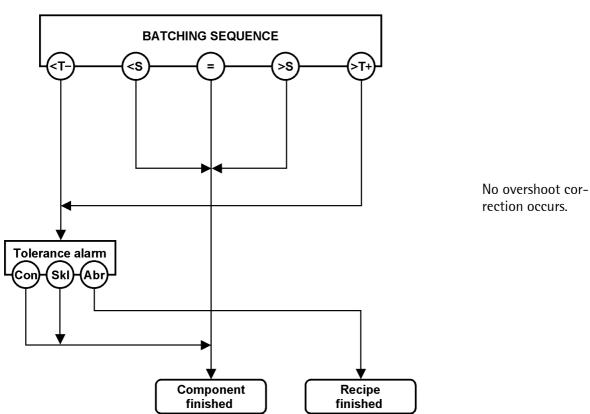

# **RST Mode 1**

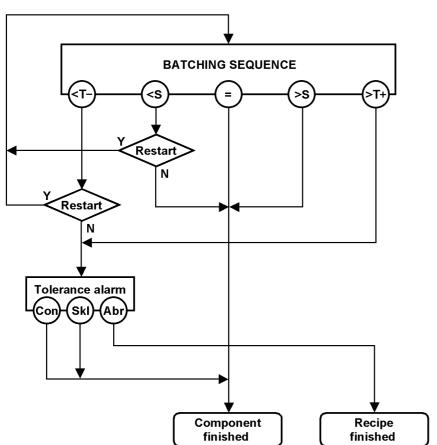

Check only, if correction is possible.

### **RST Mode 2**

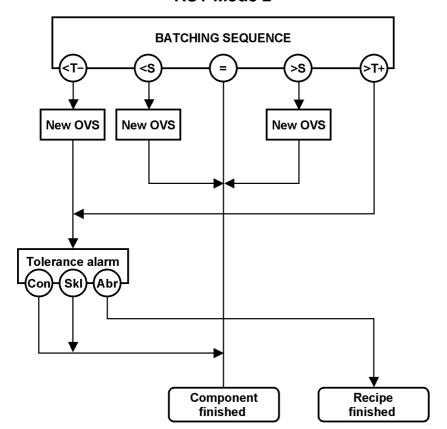

Calculate only once new overshoot.

# **RST Mode 3 BATCHING SEQUENCE New OVS** New OVS Meas OVS Restart N **New OVS** Check for correction and recalculate the **Tolerance alarm** Tolerance alarm overshoot. (Ski Con (ski Abr (Con Abr **Corr OVS New OVS** Restart Component Recipe finished finished

# **RST Mode 4**

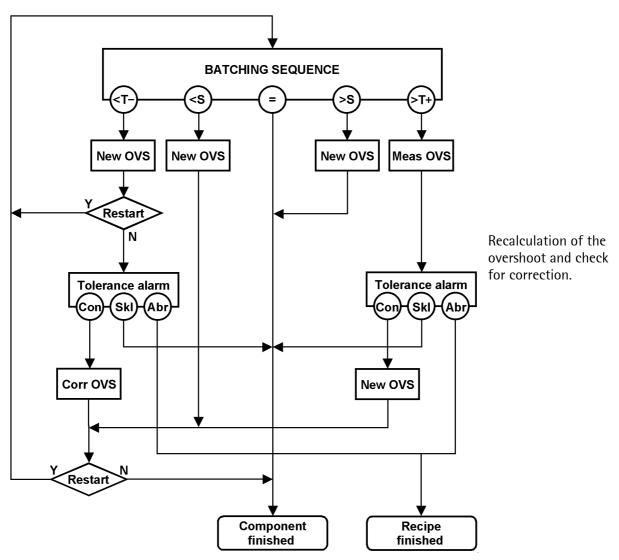

# 6.3 Deleting material

Deleting a material is done using function [Start]-[Mat.]-[Delete]:

For deleting a material, press [Delete].

[Single]: delete one material [All]: delete all materials

Press  $\stackrel{\bullet}{\downarrow}$  or  $\stackrel{\bullet}{\uparrow}$  to select the material to be deleted and confirm it with  $\stackrel{\circ \kappa}{\circ}$ .

Material table New & Edit &Delete

Delete material Single All •

+Azucar - 200 † 2345678901 \$

### 6.4 Print material

Function [Start] - [Mat.] - [Print] can be used for printing single or all materials:

Press to select [Print].

[Single]: print one material [All]: print all materials

Press or to select the material to be printed and press ox.

Material table New & Edit &Delete

Material table \$Print \$

Print material Single All •

### Error message

Error durins print

This message is displayed, when e.g. [Setup]-[SerialPorts]-[Printer device at] is set to [none].

For print-out example and layout, see chapter 8.

# 7 Filling Process

# 7.1 Process sequence

Filling is done by means of a lance which is controlled by a motor and can be dipped into the hopper to a variable depth. For each material, a fillmode can be defined. There are three different fillmodes:

- 1. Top Position
- 2. Bunghole Position
- 3. Below Level Position

The control sequence varies dependent of this mode.

### 7.1.1 Fillmode 'Top Position'

Input signal "Enable" must be active in order to start the production (e.g. detection, if the barrel is positioned correctly).

With mode 'Top Position', the lance goes fully up (remains in the topmost position) (initial position). Input signal "Lance is top position" must be active.

Filling is done from this position.

The process goes to 'Production active' immediately and the output signals for coarse and fine flow are activated.

After batching, the lance remains in this position.

The filling process is completed and a report is printed out.

# 7.1.2 Fillmode 'Bunghole Position'

Input signal "Enable" must be active, in order to be able to start the production (e.g. detection, if the barrel is positioned correctly).

With mode 'Bunghole Position', the lance goes to the position below the bunghole. Output signal "Motor quickly downwards" is active. The motor has reached its position, when input signal "Lance is at bunghole level" is activated. If the weight increases by more than the collision weight (-> Configuration) whilst the lance is lowered, a collision is detected.

The process goes to 'Production is active' and the output signals for coarse and fine flow are activated. After batching, the lance is withdrawn to the top position. Output signal "Motor up quickly" is active. The motor has reached its position, when input signal "Lance is at top" is activated.

The filling process is completed and a report is generated.

#### 7.1.3 Fillmode 'Below Level Position'

Input signal "Enable" must be active, in order to start the production (e.g. detection, if the barrel is positioned correctly).

With mode 'Below Level Pos.', the lance goes fully down. Output signal "Motor down quickly" is active. The motor has reached its position, when input signal "Lance is in bottom position" is activated. If the weight increases by more than the collision weight (-> Configuration) whilst lowering the lance, a collision is detected.

The process goes to 'Production is active' and the output signals for coarse and fine flow are active. The lift weight must be selected so that the tip of the lance remains just below the the level. When reaching the lift weight, output signal "Motor up slowly" is activated and the lance is drawn up slowly. The motor speed must be adjusted accordingly, in order for the tip of the lance to remain below the filling level during the overall filling operation.

After batching, the lance is withdrawn to the top position. Output signal "Motor quickly upwards" is active. The motor has reached its position, when input signal "Lance is in top position" is activated. The filling process is completed and a report is created.

# 7.2 Starting a filling process

The start of a batch could be done on several ways:

- from the front panel
- by a digital input
- with DDE / OPC communication
- with fieldbus communication

### 7.2.1 Start from the front panel

The batching process is started with [Start]-[Start]:

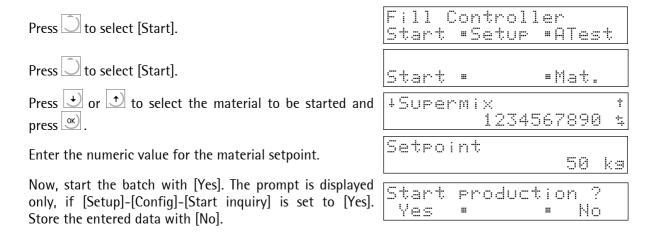

### 7.2.2 Start with a digital input or DDE / OPC communication

Setting the SPM Bit MX1280 to TRUE a filling process is started.

An operator message appears on the display for 2 seconds.

Start by PLC

### 7.2.3 Start with fieldbus communication

The recipe start via fieldbus communication is described in chapter "10.8".

An operator message appears on the display for 2 seconds.

Start by fieldbus

### 7.2.4 Possible Error Messages

Production Not enabled!

Unless the enable input is active, a message is displayed during 3 seconds. Subsequently, another attempt to start the batch must be made.

If the material table is empty, a message is displayed during 3 seconds. Subsequently, another attempt to start the batch must be made.

All external start commands take the last used material for dosing. Therefore a start has to be done once from front panel.

The display must show this menue:

# 7.3 Status display

During the process, various messages can be displayed:

At production start, a message can be displayed shortly.

The production is active. The batch is active.

Dependent of fillmode, lance movements can be necessary.

A tolerance alarm was triggered.

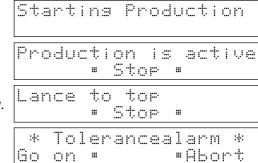

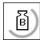

By pressing the gross weight key, the gross weight is displayed during approx. 3 sec.

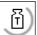

Pressing the tare key will display the tare weight during approx. 3 seconds.

# 7.4 Stopping the batch process

The batch process can be stopped manually by pressing key .

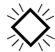

Production stopped Go on # #Abort

A blinking message 'Batch active' indicates that the batch process was stopped.

For further procedure, see chapter 7.5.

# 7.5 Continue, abort

For these functions, the batch process must have been stopped. When pressing the stop key again, the following menu is displayed:

#### [Go on]

Press [Go on] to instruct the FILL-Controller to continue batching in case of tolerance alarm or manual stop. Dependent of error cause and restart mode, the operation is continued with Postbatching.

### [Abort]

Press [Abort] to terminate the process. The lance returns to the initial position. The cancelation is recorded in the report.

# 7.6 Messages during the batch

With tolerance monitoring by entry of Tol+ and Tolabove zero activated, a tolerance alarm can be generated during batching. If the actually batched quantity exceeds the tolerance, this message flashes in the topmost line and the process goes into stop condition automatically.

With tolerance alarm, various reactions are possible.

With flowrate monitoring activated, a flow warning can be generated during batching. When actual flowrate is lower than minimum flowrate limit value (e.g. lumpy material), a blinking message is displayed in the first line. The material flowrate is monitored continuously. The warning message disappears automatically, when the material flowrate is within the limits.

If necessary, the process can be stopped by pressing (see chapter 7.4.).

#### 7.7 Lance control

Whilst the lance is in motion, it can be stopped by a stop command at any time. If the weight increases by more than the collision weight (-> Configuration) whilst lowering the lance, a collision is detected.

The lance is driven down. It can be stopped by [Stop].

The lance is driven up. It can be stopped by [Stop].

A collision alarm was detected. The lance is driven up with signal "Motor quickly upwards". This message must be acknowledged by the operator with [OK].

The lance is stopped. With [Go on], the movement continues.

[Abort] will cancel the production.

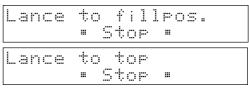

Collisionalarm • Ok •

Lance storped Go on • •Abort

## 7.8 Production print-out

After completing the production, a report can be printed out.

The display is:

Printing...

For print-out example and layout, see chapter 8.

To produce a print-out the following configuration had to be done:

- 1. Setup -> Serial Ports -> Printer Device at -> select a port
- 2. Setup -> Software Parameter -> Report to applikation
- 3. Setup -> Config -> Report drucken -> Yes

#### 8 Print-Outs

## 8.1 Print-out examples

The Fill Controller has various reports for print-out. Some of these reports can be configured freely by PC program "Nice Label Express".

|                       | Configurable with "Nice Label Express" |
|-----------------------|----------------------------------------|
| 1. Weight print-out.  | Yes                                    |
| 2. Production report  | Yes                                    |
| 3. Material data      | Yes                                    |
| 4. Configuration data | No                                     |
| 5. Setup-Data         | No                                     |

## 8.1.1 Weight print-out

By pressing the print key on the instrument front panel, a simple weight print-out can be started. The key functions also without running main program.

With "Error ... " displayed on the scale or if the weight is below the configured parameter 'Setup -> Weighingpoints -> Calib. -> Param -> Don't print below', printing is not possible.

Unless a Nice Label Express layout was defined, a simple weight report in the following format is printed out.

When using "Nice Label Express", layout "\*.lbl" must be used for editing.

The weight print-out is done in the layout (English "WGT\_GB.lbl", local language "WGT\_D.lbl").

The data made available in the relevant layout are explained in section "Nice Label Express".

#### Print-out example:

30.10.2003 11:06:59 Gross: 00.277 kg

#### 8.1.2 Production report

How to print out a production report is described in section "Production print-out". Unless a Nice Label Express layout was defined, the report will be printed out in the following format. When using "Nice Label Express", layouts "\*.lbl" must be used for editing.

The production report is done in the layout (English "Batch\_GB.lbl", local language "Batch\_D.lbl"). The data made available in the relevant layout are explained in section "Nice Label Express".

#### **Print-out example:**

```
Production Date/Time 2002.11.31 14:22:58
Productname 0el501
Productnumber 12998
Setpoint 50,0 kg
Actualvalue 50,0 kg
Sequencenumber 123
Error OK
```

#### 8.1.3 Material data

How to print out the material data is described in section "Print material".

Unless a Nice Label Express layout was defined, the report will be printed out in the following format. When using "Nice Label Express", layouts "\*.lbl" must be used for editing.

The production report is done in the layout (English "Mat\_GB.lbl", local language "Mat\_D.lbl"). The data made available in the relevant layout are explained in section "Nice Label Express".

#### **Print-out example:**

```
Material data
                   2002.11.31 13:47:32
Date
Materialname
                   Azucar - 200
Materialnumber
                   2345678901
                   20,0 kg
Preset
Overshoot
                   15,0 kg
                   2,5 kg
Tolerance +
                   2,5 kg
Tolerance -
                   1 kg
Flowrate
Calmingtime
                   3s
Restartmode
Fillmode
                   Top position
                   1,5 kg
Liftweight
```

## 8.1.4 Configuration data

The component data print-out is described in section "Printout of configuration data".

#### **Print-out example:**

## 8.1.5 Setup-Data

The set-up data print-out is described in the Installation Manual.

## 8.2 Nice Label Express

Reports could be printed directly from the program or via a configuration file from "Nice Label Express (NLE)". With this file, the layout of a report could be altered. The name of the NLE-file is e.g. "PRINT.Ibl". Does no layout file exist from NLE, the report is printed in a fixed form.

To create a self-defined report, program Nice Label Express is required. With these reports, all variable contents (e.g. weights) and fixed texts (e.g. "Sequence number") are transmitted to the report via variables.

As fixed texts are also transmitted into the print report, the user can create his language adaptations in many cases using "Translatelt" also for NLE. In this case, "Nice Label Express" is not necessary. For "Nice Label Express", a fixed variable structure from the application is made available.

| Variable for<br>NLE | Туре   | pe Description           |   | Production report | Material data |
|---------------------|--------|--------------------------|---|-------------------|---------------|
| ActDay              | STR2   | Day                      | X |                   | ×             |
| ActMonth            | STR2   | Month                    | × |                   | ×             |
| ActYear             | STR2   | Year                     | × |                   | ×             |
| ActTime             | STR2   | Time                     | × |                   | ×             |
| gross               | WEIGHT | Gross weight             | × |                   |               |
| net                 | WEIGHT | Net weight               |   |                   |               |
| tare                | WEIGHT | Tare weight              |   |                   |               |
| Recld               | STR20  | Material ident           |   | X                 |               |
| RecNam              | STR20  | Material name            |   | ×                 |               |
| Setpoint            | STR20  | Setpoint                 |   | ×                 |               |
| ActVal              | STR20  | actual weight            |   | ×                 |               |
| SeqNum              | UDINT  | Sequence number          |   | ×                 |               |
| Error               | STR20  | Error text               |   | ×                 |               |
| ProdDay             | STR2   | Day                      |   | ×                 |               |
| ProdMon             | STR2   | Month                    |   | ×                 |               |
| ProdYear            | STR2   | Year                     |   | ×                 |               |
| ProdTime            | STR2   | Time                     |   | ×                 |               |
| Matldent            | STR20  | Material Ident           |   |                   | X             |
| MatNam              | STR20  | Material name            |   |                   | ×             |
| Preset              | STR20  | Presetpoint              |   |                   | ×             |
| Ovs                 | STR20  | Overshoot                |   |                   | ×             |
| PosTol              | STR20  | positive tolerance value |   |                   | ×             |
| NegTol              | STR20  | negative tolerance value |   |                   | ×             |
| Flow                | STR20  | minimum flow value       |   |                   | ×             |
| CalmTime            | STR20  | Calming time             |   |                   | ×             |
| RstMode             | STR20  | Restart mode             |   |                   | ×             |
| FillMode            | STR20  | Fill mode                |   |                   | ×             |
| FillWgt             | STR20  | Fill weight              |   |                   | ×             |

# 9 Signal Controls

## 9.1 Digital input and output modules

The output of internal instrument statuses or input of 'commands' are determined by the installed digital input and output cards. FILL-X5 and FILL-X6 are delivered with a plug-in card type PR 1713/17 in slot 1. FILL-X4 is delivered with a plug-in card type PR 5510/12.

The process can be controlled via the digital inputs: e.g. stop, restart.

The lance position is defined by three position inputs. Individual outputs are set for the motor control operations.

## 9.1.1 Layout for digital input/output cards for Fill-X4

| Input description           | Slot       | Chan | Terminal |
|-----------------------------|------------|------|----------|
|                             |            | nel  |          |
| Lance is in top position    | Card 1     | 1    | 14-32    |
| Lance is at bunghole level  | PR 5510/12 | 2    | 15-33    |
| Lance is in bottom position |            | 3    | 16-34    |
| Start / restart             |            | 4    | 17-35    |
| Stop                        |            | 5    | 18-36    |
| Production enabled          |            | 6    | 19-37    |

| Output description                                 | Slot       | Chan | Terminal |
|----------------------------------------------------|------------|------|----------|
|                                                    |            | nel  |          |
| Motor quickly upwards                              | Card 1     | 1    | 2-20     |
| Motor slowly upwards                               | PR 5510/12 | 2    | 3-21     |
| Motor quickly downwards                            |            | 3    | 4-22     |
| Analog part error, tolerance alarm or flow warning |            | 4    | 5-23     |
| Collision alarm                                    |            | 5    | 6-24     |
| Coarse flow signal                                 |            | 6    | 7-25     |
| Fine flow signal                                   |            | 7    | 8-26     |
| Production active                                  |            | 8    | 9-27     |
|                                                    |            | 9    | 10-28    |
|                                                    |            | 10   | 11-29    |
|                                                    |            | 11   | 12-30    |
|                                                    |            | 12   | 13-31    |

# 9.1.2 Layout for digital input/output cards for Fill-X5 and Fill-X6

| Input description           | Slot       | Chan | Terminal |
|-----------------------------|------------|------|----------|
|                             |            | nel  |          |
| Lance is in top position    | Card 1     | 1    | B1-B7    |
| Lance is at bunghole level  | PR 1713/17 | 2    | B2-B7    |
| Lance is in bottom position |            | 3    | B3-B7    |
| Start / restart             |            | 4    | B4-B7    |
| Stop                        |            | 5    | B5-B7    |
| Production enabled          |            | 6    | B6-B7    |

| Output description                                 | Slot       | Chan | Terminal |
|----------------------------------------------------|------------|------|----------|
|                                                    |            | nel  |          |
| Motor quickly upwards                              | Card 1     | 1    | A1-B8    |
| Motor slowly upwards                               | PR 1713/17 | 2    | A2-B8    |
| Motor quickly downwards                            |            | 3    | A3-B8    |
| Analog part error, tolerance alarm or flow warning |            | 4    | A4-B8    |
| Collision alarm                                    |            | 5    | A5-B8    |
| Coarse flow signal                                 |            | 6    | A6-B8    |
| Fine flow signal                                   |            | 7    | A7-B8    |
| Production active                                  |            | 8    | A8-B8    |

# 9.2 SPM-Layout

The SPM could be accessed directly via DDE, OPC, EWCOM, DUST or ModBus. Weights are DINT-formats in 'kg', 't', 'g' or 'lb', according to the configuration of the scale.

| Address          | MSBit in MX    | Format  | Description                                                                 |  |  |  |
|------------------|----------------|---------|-----------------------------------------------------------------------------|--|--|--|
| MX 139           | 139            | BOOL    | WP-A Set zero                                                               |  |  |  |
| MX 140           | 140            | BOOL    | WP-A Tare                                                                   |  |  |  |
| MX 141           | 141            | BOOL    | WP-A Reset tare                                                             |  |  |  |
| MX 142           | 142            | BOOL    | Analogtest activ                                                            |  |  |  |
|                  |                |         |                                                                             |  |  |  |
| MX 416           | 416            | BOOL    | Powerfail                                                                   |  |  |  |
| MX 432           | 432            | BOOL    | Recipe activ                                                                |  |  |  |
| MX 433           | 433            | BOOL    | Recipe stopped                                                              |  |  |  |
|                  |                |         |                                                                             |  |  |  |
| MD 16            | 512            | DWORD   | WP-A Weightvalue                                                            |  |  |  |
| MX 568           | 568            | BOOL    | WP-A Standstill                                                             |  |  |  |
| MX 569           | 569            | BOOL    | WP-A Zero inside 1/4 d                                                      |  |  |  |
| MX 570           | 570            | BOOL    | WP-A inside zero set range                                                  |  |  |  |
| MX 574           | 574            | BOOL    | WP-A Tared                                                                  |  |  |  |
| MX 575           | 575            | BOOL    | WP-A Sign                                                                   |  |  |  |
| 1 (              | 1.0            |         |                                                                             |  |  |  |
| before<br>MB 128 | before<br>1024 |         | reserved for firmwarefunctions                                              |  |  |  |
| MX 1280          | 1280           | BOOL    | Start                                                                       |  |  |  |
|                  |                |         | Starts the material selected last                                           |  |  |  |
| MX 1281          | 1281           | BOOL    | Enable (read only)                                                          |  |  |  |
| MX 1282          | 1282           | BOOL    | Stop                                                                        |  |  |  |
| MX 1283          | 1283           | BOOL    | Restart                                                                     |  |  |  |
| MX 1284          | 1284           | BOOL    | Abort                                                                       |  |  |  |
|                  |                |         |                                                                             |  |  |  |
| MD 34            | 1088           | DINT    | Sequence number                                                             |  |  |  |
| MD 35            | 1120           | DINT    | Setpoint                                                                    |  |  |  |
| MD 36            | 1152           | DINT    | Report: Batched value (read only)                                           |  |  |  |
| MW 79            | 1264           | WORD    | Status (read only)                                                          |  |  |  |
|                  |                |         | 0 = not active 40 = batch active                                            |  |  |  |
|                  |                |         | 10 = lance at top 41 = batch stop<br>11 = lance stopped 50 = report         |  |  |  |
|                  |                |         | 20 = lance at filling position 60 = lance at top                            |  |  |  |
|                  |                |         | 21 = lance stopped 61 = lance stopped                                       |  |  |  |
|                  |                |         | 22 = collision stop 70 = abort                                              |  |  |  |
|                  |                |         | 30 = start batching                                                         |  |  |  |
| MB 166           | 1328           | USINT   | Start error code (read only)                                                |  |  |  |
| מסו מואו         | 1328           | USINI   | Start error code (read only)  1: DBase for table recipe could not be opened |  |  |  |
|                  |                |         | 2: recipe not found                                                         |  |  |  |
|                  |                |         | 3: setpoint is zero                                                         |  |  |  |
|                  |                |         | 8: Enable not set                                                           |  |  |  |
| MD 100           | 1244           | LICINIT | 9: parameter error                                                          |  |  |  |
| MB 168           | 1344           | USINT   | Start mode (always 1)                                                       |  |  |  |
| MX 1312          | 1312           | BOOL    | Coarse flow (read only)                                                     |  |  |  |
| MX 1312          | 1312           | BOOL    | Fine flow (read only)                                                       |  |  |  |
| INIV 1919        | 1313           | DOOL    | THIC HOW (ICAU OHIY)                                                        |  |  |  |

| MX 1314 | 1314 | BOOL | Tolerance alarm (read only)         |
|---------|------|------|-------------------------------------|
| MX 1315 | 1315 | BOOL | Flow warning (read only)            |
| MX 1316 | 1316 | BOOL | Report: Tolerance error (read only) |
| MX 1317 | 1317 | BOOL | Report: Abort error (read only)     |
|         |      |      |                                     |
| MB 704  | 5632 |      | reserved                            |
| to      | to   |      |                                     |
| MB 771  | 6168 |      |                                     |
| MB 800  | 6400 |      | reserved                            |
| to      | to   |      |                                     |
| MB 1023 | 8191 |      |                                     |
|         |      |      |                                     |

## 10 Fieldbus

PR5610 can become a fieldbus slave for Profibus, Interbus-S or DeviceNet by inserting a fieldbus interface card (PR1721) into Slot 4 for communication of one or several PR1756 with a communication master (e.g. Siemens S7 Profibus). Data processing at the fieldbus is at intervals of 20 ms. Weights are always DINT in in 'kg', 't', 'g' or 'lb', dependent of scale configuration.

## 10.1 Configuration

#### Configuration parameters in menu section [Setup]-[Fieldbus]:

[Protocol] The protocol, e.g. Profibus-DP, can be selected.

[Scale Interface] For using the fieldbus interface as described here, parameter [Scale Interface]

must be set to 'enabled'.

#### Configuration parameters in menu [Setup]-[Software Parameter]:

[\$88.01 Interface] The fieldbus parameter [\$88.01 Interface] must be set to 'off'.

## 10.2 Application protocol

The interface works with a 8-byte write window and a 8-byte read window. The fieldbus exchanges data cyclically with each slave. This means: in every cycle, 8 bytes are written and 8 bytes are read, also if no data contents are changed. The application protocol described here is independent of the selected fieldbus and explained as seen from the fieldbus master.

#### 10.2.1 Read window

In this window, data are transmitted from the slave (Scale) to the master.

The first four bytes are used for reading a data value. The type of these data is written in byte 4. The data type corresponds to the requirement in the write data window.

Bytes 6 and 7 contain status bits independent of the read value data type.

For status bit reading and writing of direct control bits, a procedure is not required. The general system bits and

| Byte 0 | read data: MSB                        |
|--------|---------------------------------------|
| Byte 1 | п                                     |
| Byte 2 | п                                     |
| Byte 3 | read data: LSB                        |
| Byte 4 | Echo of <i>read data type</i> request |
| Byte 5 | status bits                           |
| Byte 6 | status bits                           |
| Byte 7 | status bits                           |

the status bits are always present and need not be requested in particular. The direct control bits are also available continuously.

#### Procedure for reading a parameter:

- 1. Write the data / parameter type into byte 4 of the write window (e.g. net weight) as *read data type request*.
- 2. Wait, until in 4th byte of the <u>read</u> window, the echo of *read data type request* is equal to the *read data type request* of the 4<sup>th</sup> byte in the <u>write</u> window.
- 3. Now, the value is available in byte 0 to 3.

#### 10.2.2 Write window

This window is used to transmit data from the master to the slave (scale).

The first four bytes are used for writing a data value. The type of these data is described in byte 5.

The bits in byte 6 and 7 are independent of the write value data type in direct access.

| Byte 0 | write data: MSB        |
|--------|------------------------|
| Byte 1 | п                      |
| Byte 2 | п                      |
| Byte 3 | write data: LSB        |
| Byte 4 | read data type request |
| Byte 5 | write data type        |
| Byte 6 | direct control bits    |
| Byte 7 | direct control bits    |

#### Procedure for parameter writing:

- 1. wait, until write\_handshake = 0 in the read window (PR1713 is ready to receive new data)
- 2. write value in byte 0 to 3
- 3. write data type in byte 5 (write data type request)
- 4. wait, until write\_handshake = 1 (Log Controller confirms data reception) write 0 in byte 5 (write data type request) -> write\_handshake is set to 0.

1F

#### 10.3 Data formats

Various data formats are used in the interface description:

DINT Most data values are transmitted in the form of a four-byte double-integer value; 32-bit

values with polarity sign. Example: write the fixtare weight value 844.

00

Write window: byte number

0 1 2 3 4 5 6

value

Example: read negative gross weight value -2.

4C

Read window: byte number 0 1 2 3 4 5 6

value FF FF FE 08

01

03

**UINT** Positive 16-bit value. Example: line number = 1, 2, 3...65535

 Write window: byte number value
 0
 1
 2
 3
 4
 5
 6
 7

**USINT** Positive 8-bit value. Example: restart mode = 0, 1, 2, 3 or 4

 Write window: byte number value
 0
 1
 2
 3
 4
 5
 6
 7

**Characters** ASCII characters; 8-bit number. Example: recipe names [characters1...4] =

hex52, 45, 43, 31 for name 'REC1'

 byte number
 0
 1
 2
 3
 4
 5
 6
 7

 Write window: value
 52
 45
 43
 31
 96
 96

# 10.4 Read data

All read values are addressed by read data type request

| Value in byte 4 <i>Read data type request</i> All other addresses are reserved |      | Read data in byte 03 (parameters)                                |
|--------------------------------------------------------------------------------|------|------------------------------------------------------------------|
| Dec                                                                            | Hex  |                                                                  |
| 4                                                                              | 04   | Exponent/unit/step width                                         |
| 8                                                                              | 08   | Gross [DINT]                                                     |
| 9                                                                              | 09   | Net [DINT]                                                       |
| 10                                                                             | 0A   | Tare [DINT]                                                      |
| 12                                                                             | 0C   | Gross x 100                                                      |
| 14                                                                             | 0E   | FSD value [DINT]                                                 |
| 14                                                                             | OL . | 130 Value [DIIVI]                                                |
| 81                                                                             | 51   | Setpoint [DINT]                                                  |
| 82                                                                             | 52   | Batched value [DINT]                                             |
| 83                                                                             | 53   | Report: actual weight [DINT]                                     |
| 84                                                                             | 54   | Report: error [DINT]                                             |
|                                                                                | 01   | 0: 0K                                                            |
|                                                                                |      | -1: Tolerance                                                    |
|                                                                                |      | -2: Abort                                                        |
| 0.5                                                                            |      | -3: Tolerance and Abort                                          |
| 85                                                                             | 55   | Start error code (byte 1); start mode (byte 0) Start error code: |
|                                                                                |      | 1: Database error                                                |
|                                                                                |      | 2: Recipe / material not found                                   |
|                                                                                |      | 3: Setpoint is zero                                              |
|                                                                                |      | 6: no Material                                                   |
|                                                                                |      | 8: Enable input is not set<br>9: Faulty start mode               |
| 86                                                                             | 56   | Sequence number [DINT]                                           |
| 87                                                                             | 57   | Status [INT]                                                     |
| 07                                                                             | 37   | 0 = not active                                                   |
|                                                                                |      | 10 = lance at top                                                |
|                                                                                |      | 11 = lance stopped                                               |
|                                                                                |      | 20 = lance at filling position                                   |
|                                                                                |      | 21 = lance stopped<br>22 = collision stop                        |
|                                                                                |      | 30 = start batching                                              |
|                                                                                |      | 40 = batch active                                                |
|                                                                                |      | 41 = batch stopped                                               |
|                                                                                |      | 50 = report<br>60 = lance at top                                 |
|                                                                                |      | 61 = lance stopped                                               |
|                                                                                |      | 70 = abort                                                       |
|                                                                                |      |                                                                  |
| 204                                                                            | CC   | reserved                                                         |
| 236                                                                            | EC   | reserved                                                         |

Fixed functions can be activated via the bits of bytes 6 and 7 according to the table given below.

|        | Bit 7                   | Bit 6         | Bit 5                       | Bit 4                   | Bit 3                | Bit 2                 | Bit 1                 | Bit 0                 |
|--------|-------------------------|---------------|-----------------------------|-------------------------|----------------------|-----------------------|-----------------------|-----------------------|
| Byte 5 | Write<br>hand-<br>shake | Power<br>fail | Error 2 <sup>2</sup>        | Error 2 <sup>1</sup>    | Error 2 <sup>0</sup> | Status 2 <sup>2</sup> | Status 2 <sup>1</sup> | Status 2 <sup>0</sup> |
| Byte 6 |                         |               | Coarse<br>flow              | Fine flow               |                      | Tare active           | Calibr.<br>changed    | Test<br>active        |
| Byte 7 | Dimmed                  | Standstill    | Within<br>zero set<br>range | Zero<br>within 1/4<br>d | Below                | Overload              | Above<br>FSD          | Analog<br>error       |

Note:

The addresses and control bits shown with gray background are handled by the firmware part of the interface. All signals are edge triggered. The Controller react on changes only.

Byte 5

| Dyte 0                      |                                                                    |
|-----------------------------|--------------------------------------------------------------------|
| Write handshake             | 0 = PR 1713 is ready to receive new data                           |
| Power fail                  | RAM-data had changed due to a power failure (without batterie      |
|                             | buffering) or a cold-start.                                        |
|                             | The "Power fail" status must be reset by setting the signal "Reset |
|                             | power fail" (bit 5 of byte 7) of the write data.                   |
| Error: $(2^2 + 2^1 + 2^0)$  |                                                                    |
| 0: O.K.                     | no error                                                           |
| 1: Param. error             | parameter error                                                    |
| 2: Fatal error              | fatal error                                                        |
| 3: Tol. error               | tolerance alarm                                                    |
| 4: Flow error               | flow warning (actual flow < minimum flow)                          |
| Status: $(2^2 + 2^1 + 2^0)$ |                                                                    |
| 0: ready                    | Batching status is <b>ready</b> for restart                        |
| 1: run                      | Batching <b>runs</b> (even if flow or tolerance alarm is present)  |
| 2: done                     | Batching finished                                                  |
| 3: hold/stop                | Batching is <b>stopped</b>                                         |
| 4: abort                    | Batching is aborted                                                |

#### Byte 6

| - 1 1 1              | <del>_</del>                                                          |
|----------------------|-----------------------------------------------------------------------|
|                      |                                                                       |
|                      |                                                                       |
| Batch valve signals: |                                                                       |
| Coarse               | batch valve signal coarse flow                                        |
| Fine                 | batch valve signal fine flow                                          |
|                      |                                                                       |
| Tare active          | scale is tared                                                        |
| Calibration changed  | Calibration is changed. If this bit is set, the weighing parameter    |
|                      | (Expo/Unit/Step) had to be read again. It will be set after power-on. |
|                      | FSD has to be read again to reset this bit.                           |
| Test active          | scale is in test mode                                                 |

## Byte 7

| Out of calibration        | Weight outside W&M conditions. Weight value shows no unit any-         |
|---------------------------|------------------------------------------------------------------------|
|                           | more. See W&M conditions: Setup -> weighingpoints                      |
| Standstill                | scale is in standstill condition                                       |
| Within zero set range     | scale is within zero set range                                         |
| Zero within 1/4d          | scale is zero (+/-weight < 1/4d)                                       |
| Below zero                | scale is below zero                                                    |
| Higher than overload      | scale is loaded above FSD + overload range (Err 2)                     |
| Above FSD                 | scale is above FSD (maximum scale value FSD e.g. 5000kg), but lower    |
|                           | than FSD + overload.                                                   |
| Error in analog converter | scale is in error condition e.g. 'err 3'. Instead of a weight an error |
|                           | number is shown in the display and in gross, net or tare weight.       |

#### 10.5 Write data

All write values are addressed by *write data type request*. The data typical for a WP are accessible via various write windows. Access to the WP-independent data is via the write window of WP A or WP B.

| Value in b     | yte 5     | Write data in by | te 03 (parameters)     |
|----------------|-----------|------------------|------------------------|
| Write data typ | e_request |                  |                        |
| Dec            | Hex       |                  |                        |
| 0 to 15        | 00 to 0F  | reserved         |                        |
|                |           |                  |                        |
| 81             | 51        | Setpoint [DINT]  |                        |
| 85             | 55        | Start modes [DIN | NT]                    |
| 86             | 56        | Sequence number  | er [DINT]              |
|                |           |                  |                        |
| 112            | 70        | Set zero         | no write data required |
| 113            | 71        | Tare             | no write data required |
| 114            | 72        | Reset tare       | no write data required |
| 115            | 73        | Activate test    | no write data required |
| 116            | 74        | Reset test       | no write data required |
| 204            |           | reserved         |                        |
| 205            |           | reserved         |                        |

Fixed functions can be activated via the bits of bytes 6 and 7 according to the table given below.

|        | Bit 7 | Bit 6   | Bit 5              | Bit 4    | Bit 3   | Bit 2      | Bit 1 | Bit 0    |
|--------|-------|---------|--------------------|----------|---------|------------|-------|----------|
| Byte 6 | Start | Restart |                    | Stop     | Abort   |            |       |          |
| Byte 7 |       |         | Reset<br>Powerfail | Test off | Test on | Reset tare | Tare  | Set zero |

Note:

The addresses and control bits with gray background are handled by the firmware part of the interface. All control bits react only on a  $0 \rightarrow 1$  transition. To detect a transition, the respective status has to be present for at least 40ms.

#### Byte 6

| Dyte 0  |                         |
|---------|-------------------------|
| Start   | start a filling process |
| Restart | restart batch           |
|         |                         |
| Stop    | stop batch              |
| Abort   | abort batch             |
|         |                         |
|         |                         |
|         |                         |
|         |                         |

#### Byte 7

| Reset power fail | reset power fail flag                                             |
|------------------|-------------------------------------------------------------------|
| Test off         | deactivate analog test                                            |
| Test on          | activate the analog test                                          |
| Reset tare       | reset tare                                                        |
| Tare             | set tare                                                          |
| Set zero         | set the scale to zero, if the weight is within the zero set range |

## 10.6 Reading weights

### 10.6.1 Weight value

For reading weights, only the required weight type must be written into byte 4 of the write window (read data type request). When the weight value is available, the type is returned in byte 4 of the read window. If the weight request remains unchanged, the most recent weight is always updated. Parallel to that, the status information in byte 7 has to be read.

Write window: byte number

value

0 1 2 3 4 5 6 7

Read window: byte number

value

 0
 1
 2
 3
 4
 5
 6
 7

 00
 00
 11
 B4
 08

The displayed numeric value is read out without units and digits behind the decimal point. Negative values are represented in 2 complement.

Example: Negative weight is -12

Read window: byte number

value

| 0  | 1  | 2  | 3  | 4  | 5 | 6 | 7 |
|----|----|----|----|----|---|---|---|
| FF | FF | FF | F4 | 80 |   |   |   |

#### 10.6.2 Exponent, unit, step width

Exponent, weight unit and step width are normally unchanged with a scale and need to be read only once by type 4.

Write window: byte number

value

0 1 2 3 4 5 6 7

Read window: byte number

value

| 0  | 1  | 2  | 3  | 4  | 5 | 6 | 7 |
|----|----|----|----|----|---|---|---|
| 02 | 03 | 02 | 00 | 04 |   |   |   |

The signification of the first three single bytes is:

Byte 0: exponent 0 = 0000 no digits behind the decimal point

1 = 000.02 = 00.00

3 = 0.000

Byte 1: unit 1 = mg

2 = g3 = kg4 = t

5 = Ib (pounds) 6 = I (liters)

Byte 2: step width 1, 2, 5, 10, 20, 50

In this example, the previous weight must be read as 45,32kg with step width 2.

## 10.7 Taring, zero setting ...

For handling scale functions such as taring and zero setting, the individual bits in byte 7 of the write window are used (assignment). The relevant function is handled by a 0-1 transition of the corresponding bit. For detecting the transition, the respective status has to be present for at least 40ms.

#### Signification of bits in write byte 7

Bit 7

Bit 6

Bit 5 Reset power fail flag
Bit 4 Deactivate analog test
Bit 3 Activate the analog test

Bit 2 Reset tare Bit 1 Set tare

Bit 0 Set the scale to zero, when the weight is within the zero set range.

#### Example:

When the scale is within the permitted zero set range, this function is handled once.

Write window: byte number

value

| 0 | 1 | 2 | 3 | 4 | 5 | 6 | 7  |
|---|---|---|---|---|---|---|----|
|   |   |   |   |   |   |   | 01 |

## 10.8 Starting a batch (fieldbus or scratchpad memory)

A batch process can be started via fieldbus or scratchpad memory.

1) Write setpoint: address 81 or MD 35
2) Set start mode to 1: address 85 or MB 168
3) Trigger start via bit 7 of byte 6 or MX 1280

The batch starts with the material selected last. As a prerequisite, a batch must have been started already once manually.

Whilst the batch is active, the batch status can be read, e.g.:

Address 87 and byte 5 and byte 6 or MW 79

Batching valve control: byte 6, bit 4 and 5 or MX1312 and MX1313

When the batch is finished, the report can be read out: Batched weight: address 83 or MD 36

Sequence number: address 86 or MD 34

## 11 Analog Test

During calibration of the instrument, a test value is calculated automatically and stored in EAROM. This value is scaled so that fullscale is displayed (e.g. 5000).

Fill Controller Start •Setup •ATest

When activating the analog test, the measuring signal is separated from the load cell. Dependent of calibration, the value is displayed either as actual test value or as a difference between the originally stored test value and the actual test value (e.g. 0000).

Analos test active
Exit

The analog test remains active, until it is terminated by pressing [Exit] or [Exit].

## 12 Tables

## 12.1 Material table

```
MATERIAL :STRUCT

MAT_IDENT : STR20;

PL_ID : STR1;

WP_ID : STR1;

BMODE : STR20;

SPM_IN : UINT;

SPM_OUT : UINT;

CONSUMP : WEIGHT;

STOCK : WEIGHT;

PRESET : WEIGHT;

PTOL : WEIGHT;

PTOL : WEIGHT;

MTOL : WEIGHT;

FLOW : WEIGHT;

CALMTIME : TIME;

REPMODE : USINT;

RSTMODE : USINT;

NAME : STR30;

TEXT : STR240;
```

## 13 Error Messages

## 13.1 Error messages on the weight display

The error statuses of the analog part are output on the weight display. Display is coded as 'Error X'.

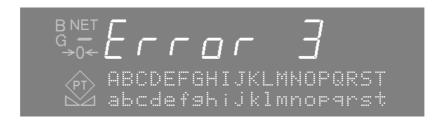

# Display Description Error 1 Internal calculation overflow (faulty calibration) Error 2 Test voltage higher than fullscale plus overflow Error 3 Test voltage higher than the maximum value of 36mV. However, the message can indicate also an error in the analog part, load cell error or load cell cable break. Error 6 Sense-voltage out of tolerance Error 7 Test voltage negative or faulty load cell connection Error 8 ADC error, e.g. hardware defect or overload

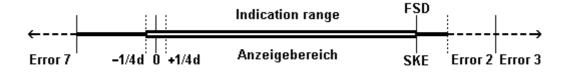

## 13.2 Error messages on the text display

FILL-Controller generates the following error messages.

**Display** Description

DBase error Opening a database table or writing into a database table was not

possible. The table is reserved for another program, or does not exist.

Mat. table is empty No data were found in the table.

Name already exists Input of new data into the table under an already existing name is

not possible. All table entries must have different names.

Start error: ## Error at batch start, ##=error number

1: Recipe table cannot be opened

2: Unknown recipe

3: Recipe line table cannot be opened.

4: No recipe lines available

5: Material table cannot be opened.

6: No material available7: Unknown batch mode

8: Internal error

9: No function block with this name provided

10: Recipe lines not provided with successive numbering

11: Invalid PLC address

12: No function module provided 13: Faulty function module type

14: Parameter error in function module

15: No free memory location

16: Parameter error in function module

17: Invalid weighing point name

18: Analog part not installed

19: Simulation error

20: Weighing point cannot be reserved

21: Weighing point in error status

22-29: Internal error

30: Production table cannot be opened

31: Data writing in production table not possible

32: A recipe is busy

33,34: Internal error

35: No free memory location

36: No licence for the production

37: Negative setpoint

38: Too many active weighing points in the recipe

39: Invalid weighing point

40: Weighing point parameter in the request component invalid

41: Invalid batch mode for the reactor

42: No memory space for text parameter (recipe line, material)

43: Invalid production line number

Recipestarterror The recipe controller was unable to execute the process.

No Batch License PR 1713 /21

Batch license PR 1713/21 is not activated.

Analog test failed The analog test cannot be activated. The weighing point is not free,

or in error status.

# 14 Index

| A                               | I                                                                 |          |
|---------------------------------|-------------------------------------------------------------------|----------|
| alphanumeric entry9 Analog test | Interbus-S                                                        | 44       |
| В                               | M                                                                 |          |
| Batch                           | Main menu                                                         | 14       |
| Abort                           | N                                                                 |          |
| Batch functions                 | Nice Lable Express                                                | 36       |
| С                               | 0                                                                 |          |
| Calming time                    | Overshoot Overshoot correction                                    |          |
| New                             | Р                                                                 |          |
| D                               | Postbatching<br>PR 1713/17<br>PR 1713/21<br>PR 5510/12            | 40<br>40 |
| DDE / OPC42                     | Preset Print-out examples Printout of configuration data Profibus | 36<br>17 |
| E                               | 11011003                                                          | T        |
| Error messages55                | R                                                                 |          |
| F                               | Restart mode                                                      | 24       |
| Factory settings                | S                                                                 |          |
| Fieldbus                        | Setpoint                                                          | 24       |
| Fine switch-off point24         | Setup menu                                                        | 15       |
| Flow warning                    | SPM-Layout                                                        |          |
| 110W1att23                      | Status display                                                    | 33       |

are......8

Sartorius Mechatronics T&H GmbH Meiendorfer Straße 205 22145 Hamburg, Germany Tel +49.40.67960.303

Fax: +49.40.67960.383

www.sartorius-mechatronics.com

© Sartorius Mechatronics T&H GmbH All rights are strictly reserved Printed in Germany